**Amazon Echo Show 5**

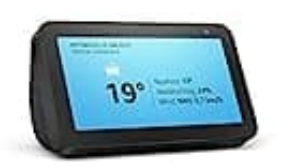

## **Display während der Nutzung deaktivieren**

Um das Display des Amazon Echo Show 5 auszuschalten, während du Musik hörst, kannst du einfach den Sprachbefehl "Display aus" verwenden. Folge diesen Schritten:

- 1. Stelle sicher, dass Musik auf dem Echo Show 5 wiedergegeben wird.
- 2. Sage *"Alexa, Display aus"* oder *"Alexa, Bildschirm aus"*.
- 3. Das Display wird nun ausgeschaltet, aber die Musik wird weiterhin abgespielt.
- 4. Wenn du das Display wieder einschalten möchtest, sage einfach *"Alexa, Display ein"* oder *"Alexa, Bildschirm ein"*.
- 5. Alternativ kannst du auch auf das Display tippen, um den Bildschirm auszuschalten. Wenn du das Display wieder einschalten möchtest, tippe einfach erneut darauf. Beachte jedoch, dass das Tippen auf das Display die "Alexa, Display aus" oder "Alexa, Bildschirm aus".<br>Das Display wird nun ausgeschaltet, aber die Musik wird weiterhin abgespielt.<br>Wenn du das Display wieder einschalten möchtest, sage einfach "Alexa, Display ein" oder "